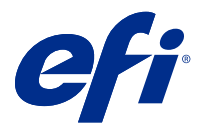

# Notas de versão do cliente Fiery Color Profiler Suite, v5.3.3.23

Este documento contém informações importantes sobre esta versão. Verifique se todos os usuários receberam essas informações antes de realizar a instalação.

**Nota:** O termo "Color Profiler Suite" refere-se ao Fiery Color Profiler Suite neste documento.

Se você tiver uma versão anterior do Color Profiler Suite e seu Contrato de Suporte e Manutenção de Software (SMSA) estiver atualizado, o Fiery Software Manager notificará sobre a nova versão e permitirá que você faça a atualização. Se o seu SMSA estiver desatualizado, você não será notificado, mas poderá executar o Fiery Software Manager (selecionando Ajuda > Verificar atualizações na janela principal) para renovar o SMSA e, em seguida, atualizar.

Um usuário do Fiery XF ou Fiery proServer tem direito à atualização ou upgrade do Color Profiler Suite se tiver o servidor Fiery XF 7.0 ou posterior, a Color Profiler Option e um SMSA ativo. A atualização disponível pode ser vista no Fiery Software Manager ou na tela Apps e Recursos na Fiery Command WorkStation. O usuário pode verificar o status do SMSA do Fiery XF no License Manager para o Fiery XF.

# O que há de novo nesta versão

Esta versão do Fiery Color Profiler Suite apresenta novos recursos.

**Aplicativo de 64 bits**: Fiery Color Profiler Suite v5.3.3.23 (CPS) é um aplicativo de 64 bits nativo para as plataformas Windows e Mac OS. Os sistemas operacionais de 32 bits não são compatíveis com CPS v5.3.3.23. Se o Fiery Software Manager já estiver sendo executado em um sistema operacional de 32 bits como o Windows 7 de 32 bits, ele não exibirá as notificações sobre a atualização para o pacote CPS v5.3.3.23. Se você tentar instalar o Fiery Software Manager em um sistema operacional de 32 bits, verá um erro de compatibilidade e a instalação será cancelada. Para ver a lista de sistemas operacionais compatíveis, consulte [Requisitos do sistema](#page-1-0) na página 2.

**Nota:** Esta versão do Fiery Color Profiler Suite requer o v5.3, que exige uma nova licença e um contrato de suporte e manutenção de software (SMSA) ativo. Se você estiver executando no momento a versão 5.x ou 4.x e seu SMSA for atual, então o Fiery Color Profiler Suite baixará a licença mais recente automaticamente do servidor de licenciamento da EFI. Para renovar o SMSA do Fiery Color Profiler Suite, entre em contato com seu revendedor Fiery e providencie o número de peça de renovação 100000006105 do SMSA. Os proprietários do Fiery Color Profiler Suite 4.x também podem comprar uma atualização da versão 4.x para a versão mais recente 5.x, incluindo um ano de SMSA junto ao revendedor Fiery, por meio do número de peça 3000013448 (entrega digital) ou 3000013280 (entrega física).

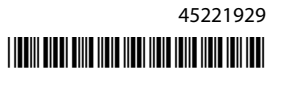

<span id="page-1-0"></span>**Nota:** Para os pontos de inicialização Fiery Color Profiler Suite a partir de Fiery Command WorkStation, são necessários Fiery Command WorkStation 6.3 e posterior (é recomendado Fiery Command WorkStation 6.6 ou posterior). Os pontos de inicialização de versões anteriores da Fiery Command WorkStation não iniciarão os módulos do Fiery Color Profiler Suite 5.3.3.23.

- **•** Suporte do macOS 11 (em CPU Intel).
- **•** Suporte do macOS 11 (em Apple M1 com o Rosetta 2).
- **•** Suporte para fazer medições sem usar a régua, opção Medir sem régua, com o instrumento de medição EFI ES-3000 ou X-Rite i1Pro3.
- **•** Suporte para medir cunhas de mídia da IDEAlliance e da FOGRA em seu layout oficial fora dos fluxos de trabalho de verificação guiados.
- **•** Compatível com o instrumento de medição Konica Minolta MYIRO-9.
- **•** Vários problemas do Fiery Color Profiler Suite v5.3.3.22 foram corrigidos.

# Requisitos do sistema

Para executar o Fiery Color Profiler Suite, seu computador Windows ou Mac deve cumprir as seguintes requisitos mínimos.

**Nota:** O Fiery Color Profiler Suite v5.3.3.23 é compatível apenas com sistemas operacionais de x64 bits.

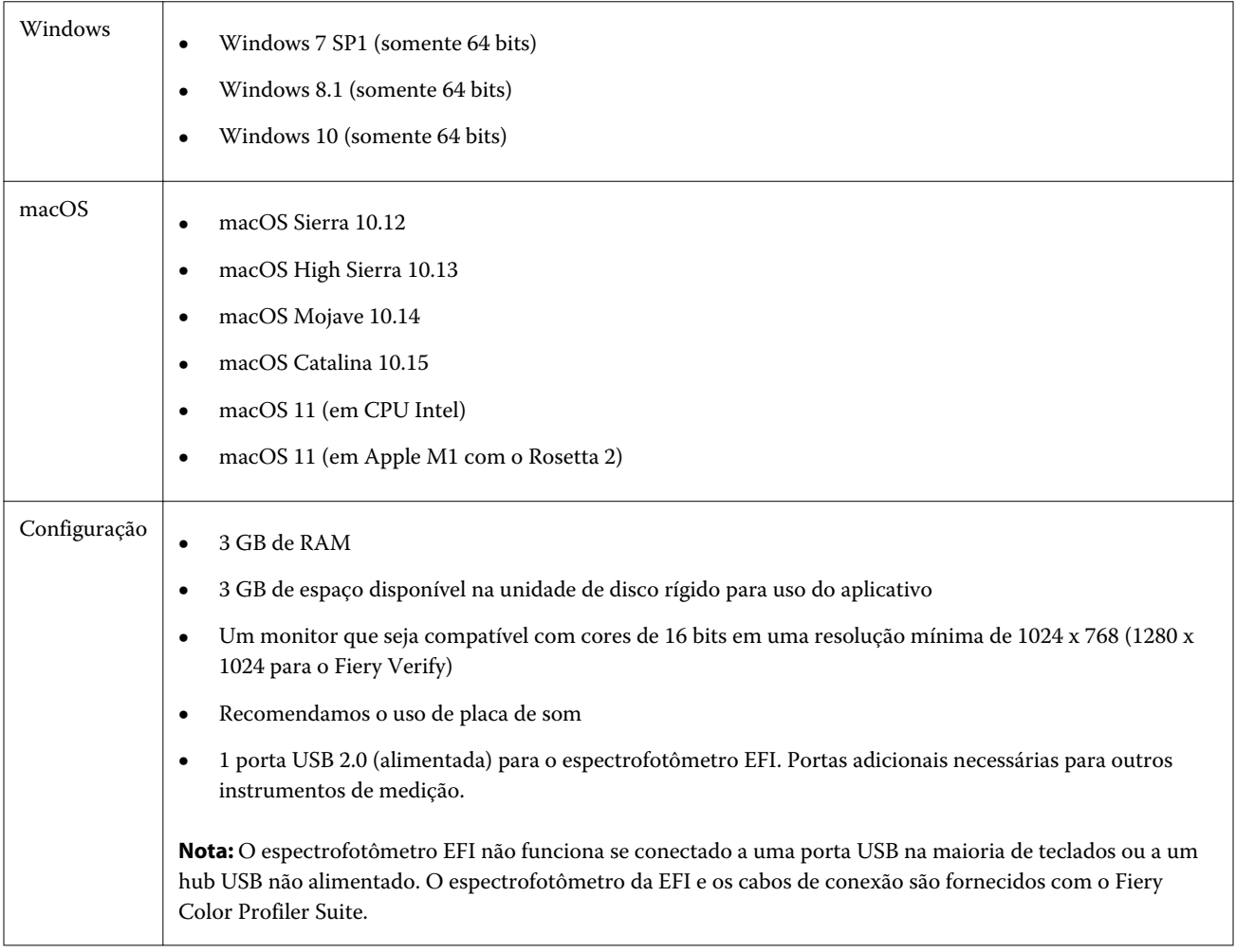

# Problemas corrigidos na versão 5.3.3.23

#### **Ponteiro de seleção do Fiery Verify Assistant**

O ponteiro de seleção está agora presente na janela Propriedades da tarefa do Fiery Verify Assistant.

### **Conjuntos de amostras disponíveis para o instrumento ILS**

O calibrador mostra o conjunto de 21 amostras aleatórias quando o ILS é selecionado para o instrumento. Para o Fiery Printer Profiler, os conjuntos de amostras disponíveis para o ILS são 234, 928 (IT8.7/3) e 1617 (CGATS IT8.7/5).

#### **Transições de tom suave mostradas na curva de calibragem ao usar o layout de 21 amostras classificadas e o ES-3000**

Ao criar uma calibragem para um layout de 21 amostras classificadas usando o espectrofotômetro ES-3000 no modo de emulação, a curva de calibragem será mostrada com transições de tom suave.

# **Impressão de páginas de aquecimento quando definido em Fiery Express Profiler**

As páginas de aquecimento são impressas quando você especifica o número de páginas de aquecimento nas Preferências da janela Perfil expresso.

# **Problema de verificação do G7 com o Paper Catalog**

A calibragem e criação de perfil do G7 agora produzirá os resultados desejados com o Paper Catalog e fornecerá um resultado normal de verificação.

#### **Configuração do modo de transmissão do Barbieri Spectro LFP qb**

Ao usar o instrumento de medição da Barbieri Spectro LFP qb, o modo de transmissão especificado no Fiery Color Profiler Suite Fiery Printer Profiler será usado para medir as amostras.

### **Resultados de medição com equilíbrio de cinza G7 utilizando a unidade Konica Minolta IQ-501.**

Os resultados de medição com equilíbrio de cinza G7 utilizando a unidade Konica Minolta IQ-501 são mostrados corretamente em Fiery Color Profiler Suite Fiery Printer Profiler.

## **Medições Full Width Array com Fiery Verify Assistant**

O Fiery Verify Assistant não irá parar de funcionar depois que as medições Full Width Array forem lidas em computadores Mac.

### **O perfil de saída não está em branco no fluxo de trabalho de criação de perfil**

No Fiery Printer Profiler, o fluxo de trabalho de criação de perfil não mostrará o perfil de saída em branco ao usar o instrumento de medição Konica Minolta IQ-501. Os perfis corretos Perfil de saída, Origem RGB, Origem CMYK e Origem Escala de cinza são mostrados na guia Cor da janela Propriedades da tarefa em Fiery Command WorkStation.

#### **Medição do limite de tinta por canal em um computador com macOS 11**

O calibrator não irá parar de funcionar depois que o limite de tinta por canal gráfico para CMYKOV for medido em um computador com macOS 11 (no Apple M1 com Rosetta 2).

### **Utilização de instrumentos de medição iO em um macOS 11 (no Apple M1 com o Rosetta 2)**

Os instrumentos de medição i1iO, i1iO 2, i1iO3 e i1iO3+ são detectados quando conectados a um computador com macOS 11 (no Apple M1 com Rosetta 2).

#### **Instrumentos de medição Konica Minolta FD-9 e MYIRO-9 conectados ao sistema macOS 11**

Os instrumentos de medição Konica Minolta FD-9 e MYIRO-9 quando conectados ao conector USB no macOS 11 (no Apple M1 com o Rosetta 2) não são detectados.

# Problemas conhecidos para a versão 5.3.3.23

#### **Os perfis do monitor não são salvos em uma pasta acessível no macOS 11**

O Fiery Monitor Profiler não salva o perfil do monitor em uma pasta acessível do sistema macOS 11. Como alternativa, você precisa salvar o perfil do monitor na pasta Documentos, em seguida, copie o perfil do monitor na pasta HDD/Library/ColorSync/Profiles/Displays para que ele seja exibido nas preferências de exibição do macOS 11.

#### **Nomes de tarefa que contêm caracteres especiais**

Os nomes de tarefa que contêm caracteres especiais estão ilegíveis no Fiery Verify.

#### **Não é possível medir a última amostra de 1617 (CGATS IT8.7/4) com os instrumentos de medição i1Pro3 e ES-3000**

Os instrumentos de medição i1Pro3 e ES-3000 não conseguem medir a última amostra no layout da amostra de perfil 1617 (CGATS IT8.7/4) da Fiery Printer Profiler. O layout da amostra 1617 (CGATS IT 8.7/4) agora tem um indicador de seta dupla após a última amostra na última linha, indicando que você deve medir até as setas e parar. As digitalizações bidirecionais são compatíveis mesmo na linha com a seta dupla.

#### **A FWA não está disponível no Fiery Device Linker**

O instrumento de medição Full Width Array (FWA) não está disponível no Fiery Device Linker.

#### **Os instrumentos de medição Konica Minolta MYIRO-1 e MYIRO-9 conectados ao Apple MacBook Pro**

Os instrumentos de medição Konica Minolta MYIRO-1 e MYIRO-9 quando conectados ao USB (conector tipo C) de um Apple Macbook Pro (13 pol., M1, 2020) com macOS 11 não são detectados.

#### **Usar o ES-6000 para criação de perfil**

Não é possível usar o ES-6000 em rede para criação de perfil se o Fiery Color Profiler Suite estiver instalado no Fiery server.

#### **(macOS) Fechando a janela Medição no Fiery Measure**

A janela Medição no Fiery Measure não pode ser fechada ou cancelada com o botão Cancelar em um computador Mac.

#### **O ES-3000 não está disponível a partir do Fiery Monitor Profiler, Fiery Profile Editor e Fiery Profile Inspector**

O instrumento de medição do ES-3000 não está disponível para seleção nos módulos Fiery Monitor Profiler, Fiery Profile Editor e Fiery Profile Inspector no Fiery Color Profiler Suite. Você precisa selecionar o ES-2000 como o instrumento de medição nos módulos ao trabalhar com o ES-3000 em modo de emulação, porque não há uma ES-3000 entrada.

#### **Medir amostras com o Techkon SpectroDens**

Ao medir um gráfico de layout de amostra com o instrumento de medição Techkon SpectroDens, ele reflete as medições na direção inversa, se medidas nas duas direções. É recomendável medir as amostras de tabela da esquerda para a direita somente.

#### **Carregar uma imagem de referência JPEG no Fiery Profile Editor**

Uma imagem de referência JPEG não pode ser carregada no Fiery Profile Editor.

#### **Medição com o KM MYIRO-1**

Você deve começar a medir as amostras de cor em dois segundos depois que o LED ficar branco no KM MYIRO-1, caso contrário, poderá ocorrer um erro.

#### **Configuração de amostras no KM MYIRO-1 Large**

A configuração de amostras no KM MYIRO-1 Large demora para ser refletida no painel Visualização.

#### **KM MYIRO-1 usando conexão WiFi**

Quando o instrumento de medição KM MYIRO-1 estiver usando a conexão WiFi, as medições podem ser feitas cerca de 20 minutos antes de o instrumento ser desligado devido à bateria fraca.

#### **Medir as faixas de verificação do Barberi Spectro ou LFP qb no fluxo de trabalho do Fiery XF**

Não é possível medir as faixas de verificação do Barberi Spectro ou LFP qb com o modo de conexão Ethernet ou WiFi, pois não há uma disposição no Fiery Verify especificando as configurações de conexão na interface do usuário para faixas de verificação no fluxo de trabalho do Fiery XF.

#### **O Calibrator é desinstalado quando o pacote CWS v6.4 ROW está instalado**

Começando no Fiery Color Profiler Suite v5.3, o Calibrator é um componente comum, mas que será desinstalado quando o pacote Command WorkStation v6.4 ROW estiver instalado. É recomendável atualizar para a Command WorkStation v6.4 versão sustentável de novembro.

#### **Mensagem de notificação mostrada na primeira vez que o Color Profiler Suite é iniciado em sistemas macOS Catalina 10.15 e macOS Big Sur 11**

Ao iniciar o Color Profiler Suite pela primeira vez em um sistema MacOS Catalina 10.15 ou macOS Big Sur 11, você verá uma mensagem dizendo que o Fiery Color Profiler Suite gostaria de acessar arquivos na pasta Downloads ou na pasta Documentos. Depois de conceder permissão às pastas, a mensagem não será exibida na próxima vez que o Color Profiler Suite for iniciado.

#### **Informações de rodapé da impressão de teste**

As informações de rodapé da impressão de teste são exibidas em inglês independentemente do idioma do sistema operacional do cliente no Fiery Device Linker.

#### **Fiery Verify e monitores duplos**

O Fiery Verify sempre será iniciado no monitor principal, mesmo se o aplicativo tiver sido movido e fechado no monitor secundário.

#### **O ES-3000/i1Pro3/i1Pro3 Plus/i1iO3/i1iO3+ não são reconhecidos automaticamente no Windows 7 ou Windows Server 2008 R2**

Quando o Fiery Color Profiler Suite for instalado em sistemas com Windows 7 ou Windows Server 2008 R2, os instrumentos de medição ES-3000/i1Pro3/i1Pro3 Plus/i1iO3/i1iO3+ não são reconhecidos automaticamente. Para instalar manualmente o driver i1Pro3 Plus v3.0.2, acesse <http://fiery.efi.com/Xritei1Pro3PlusDriver>para fazer o download, abra o arquivo executável e siga as instruções na tela.

#### **O Fiery Color Profiler Suite não inicializa se estiver faltando atualizações importantes do sistema do Windows**

Talvez você não seja capaz de usar o aplicativo Fiery Color Profiler Suite 5.3.3.23 se você observar um erro relacionado ao seu sistema operacional Windows não atualizado com todas as atualizações importantes do Windows instaladas. Atualize o sistema operacional Windows para usar o Fiery Color Profiler Suite sem problemas.

#### **Fiery Color Profiler Suite v5.3.3.23 e Fiery Command WorkStation v6.2**

O Fiery Color Profiler Suite v5.3.3.23 (CPS) não é compatível com o Fiery Command WorkStation Package v6.2 (CWS) e inferior. Recomendamos atualizar para o Fiery Command WorkStation Package v6.3.

**Nota:** Podem aparecer mensagens de avisos críticas na Fiery Command WorkStation v6.2 se você executar a Fiery Color Profiler Suite v5.3.3.23 junto com a Fiery Command WorkStation v6.2 em um computador Mac.

### **O Fiery Color Profiler Suite v5.3.3.23 cria a calibragem ou a calibragem G7**

Quando o Fiery Color Profiler Suite v5.3.3.23 (CPS) cria uma nova calibragem, ela é vinculada a um perfil de saída temporário para que ele possa ser automaticamente selecionado ao imprimir G7 ou criar perfis de patches. O perfil temporário é uma cópia do perfil de saída padrão do servidor atualmente definido no Centro de dispositivos > Cor da Fiery Command WorkStation. Se o perfil de saída padrão do servidor foi editado (os ajustes da curva foram aplicados) usando o recurso de edição no Centro de dispositivos, as edições de curva serão aplicadas quando o novo conjunto de calibragem for usado com o perfil temporário para executar a calibragem G7 ou a criação de perfis. Se as curvas tiverem sido adicionadas aos perfis no servidor, é essencial que o perfil padrão do servidor seja definido para um perfil que não tenha as edições aplicadas. Escolher um perfil de saída do padrão de fábrica como padrão do servidor é uma maneira segura de evitar esse problema.

#### **O download automático de licença apresenta falha no computador Mac**

O arquivo de licença (.lic) do Color Profiler Suite não é baixado automaticamente em um computador Mac, por isso o teclado de inicialização é aberto no modo demonstração. É possível fazer manualmente o download de uma licença em<https://activation.efi.com/fulfillment/efi/>. Também é possível clicar no botão fornecido pelo aplicativo Color Profiler Suite no momento da falha de download da licença.

#### **Medição de amostras com o X-Rite i1Pro3 Plus**

Quando estiver usando o X-Rite ilPro3 para ler as medições no FieryMeasure e o computador entrar no modo de suspensão, você não poderá continuar medindo as amostras. É recomendável desativar o modo de suspensão no sistema do computador desktop antes de medir as amostras.

# Janela principal do Color Profiler Suite

#### **Os botões da navegação ficam ocultos**

Se você mudar o dimensionamento em um computador Windows 10 para textos, aplicativos e outros itens, é possível que os botões de navegação em Color Profiler Suite fiquem ocultos.

# Instrumento de medida

#### **(Mac OS) O Color Profiler Suite fica no modo demonstração com o instrumento licenciado**

Se você iniciar o Color Profiler Suite no Mac no modo totalmente licenciado com um instrumento de medida licenciado conectado, conecte um outro instrumento de medida que não seja licenciado, e desligue, então, o instrumento de medida licenciado, o Color Profiler Suite entra no modo demo. Se você reconectar, o instrumento de medida licenciado, o Color Profiler Suite permanece no modo demonstração. Você deve reiniciar o Color Profiler Suite para retornar ao modo totalmente licenciado.

### **(macOS) A tabela iO não é reconhecida após a reconexão**

Com o Color Profiler Suite em execução em um computador Mac com uma tabela iO conectada, se você desconectar e reconectar a tabela iO ou o espectrofotômetro, a tabela iO não será mais reconhecida. É necessário desconectar a energia da tabela iO e depois reconectar para continuar usando a tabela iO com o Color Profiler Suite.

Você pode observar esse problema se adquiriu sua tabela iO antes de 2013.

### **Windows**

#### **O nome do perfil está distorcido**

Se você salvar um perfil com uma descrição que contenha caracteres não ASCII (por exemplo, caracteres japoneses), a descrição poderá ficar distorcida quando visualizada em um aplicativo com o Windows 7 ou Windows 8, pois a descrição será exibida como caracteres ASCII.

# Fiery Printer Profiler

### **Como imprimir a página de amostra do perfil em escala de cinza quando Escala de cinza for o Modo de cor padrão.**

Se você alterar as configurações de Modo de cor padrão para Escala de cinza na opção Definir padrões da Command WorkStation, as páginas de amostra do perfil poderão imprimir em escala de cinza em algumas situações. Nesse caso, altere o Modo de cor padrão para CMYK para imprimir as páginas de amostra do perfil com as configurações corretas.

#### **Exibição de alvos de calibragem G7 baseadas em densidade no Gerenciador de calibragem**

Quando o Fiery Color Profiler Suite está instalado e licenciado, o Calibrador oferece a opção de criar a calibragem G7. Com a calibragem G7, as curvas de transferência são aplicadas sobre um alvo de calibragem do servidor Fiery para alcançar o equilíbrio de cinza G7. O Gerenciador de calibragem exibe o alvo de calibragem, e não o alvo de calibragem com as curvas de correção NPDC do G7 aplicadas.

#### **Os perfis estendidos do gamut criados no iGen5 produzem artefatos**

Quando você cria um perfil para o espaço de cor CMYK+O, CMYK+G ou CMYK+B no iGen5 e observa artefatos indesejáveis nas imagens, tente criar um novo perfil em um fluxo de trabalho em PDF para usar o dispositivo de criação de perfil de gamut estendido.

### **Conexão do servidor Fiery**

Se a conexão do servidor Fiery for interrompida enquanto o Fiery Printer Profiler está imprimindo ou salvando nele, poderão ocorrer resultados inesperados.

## **Como criar uma impressora virtual quando um novo conjunto de calibragem e perfil são criados**

Um nome de perfil não pode incluir caracteres de dois bytes ao criar uma impressora virtual quando um novo conjunto de calibragem e perfil são criados.

# **CaLibragem com um dispositivo de medida em linha**

Ao usar um dispositivo de medição em linha para calibrar, o Fiery Printer Profiler e o Fiery Profile Inspector travam quando a predefinição selecionada em Propriedades da tarefa tem a configuração ColorWise especificada como Desligado.

# Fiery Verify

# **Nome do usuário com caracteres de 2 bytes**

O Fiery Verify não será executado corretamente se estiver registrado no computador com um nome de usuário que contenha caracteres de 2 bytes. Você deve fazer logon como um usuário com um nome que não contenha caracteres de 2 bytes.

# **Caracteres UTF8 incompatíveis**

O Fiery Verify não abre um perfil se o nome do arquivo contém caracteres UTF8.

# Informações adicionais

## **Medindo com o IDEAlliance ISO 12647-7 Control Wedge 2013 ou Ugra/Fogra-MediaWedge V 3.0a**

Em Fiery Verify , quando você mede o gráfico de layout patch com o EFI ES-1000, EFI ES-2000, Konica Minolta FD-5BT, ou EFI ES-3000 (com a opção de medida sem régua selecionada), as cunhas de mídia IDEAlliance ISO 12647-7 Control Wedge 2013 ou Ugra/Fogra-MediaWedge v3.0a devem ser medidas da esquerda para a direita. Se você medir as cunhas de mídia da direita para a esquerda, uma mensagem de aviso vermelha será exibida junto com a marca de verificação verde ausente para informá-lo de que a medida foi feita incorretamente. Se você optar por ignorar o aviso e a marca de verificação verde ausente, seus valores de medida serão gravados no sentido inverso.